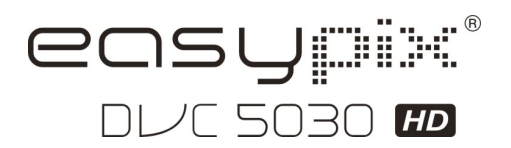

# **Bedienungsanleitung**

# **1. Hauptmerkmale des Camcorders**

Digitaler HD Video-Camcorder - 1280x720 bis zu 30 Fps HDTV HDMI-Ausgang 7,6 cm hochauflösendes LTPS-LCD-Farbdisplay Slot für SD-Speicherkarte, bis zu 32 GB Speicherkapazität Kein Treiber für Windows XP/Vista und MAC 10.4.9 oder höher erforderlich Eingebaute BILDSTABILISIERUNGS-Funktion Einstellung für Makro-/normales Objektiv

# **2.Aufbau**

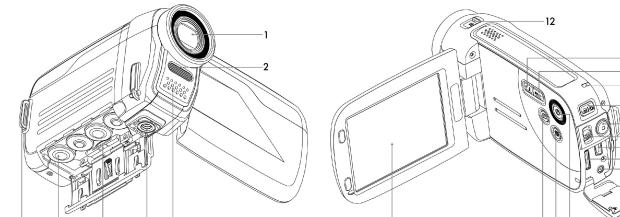

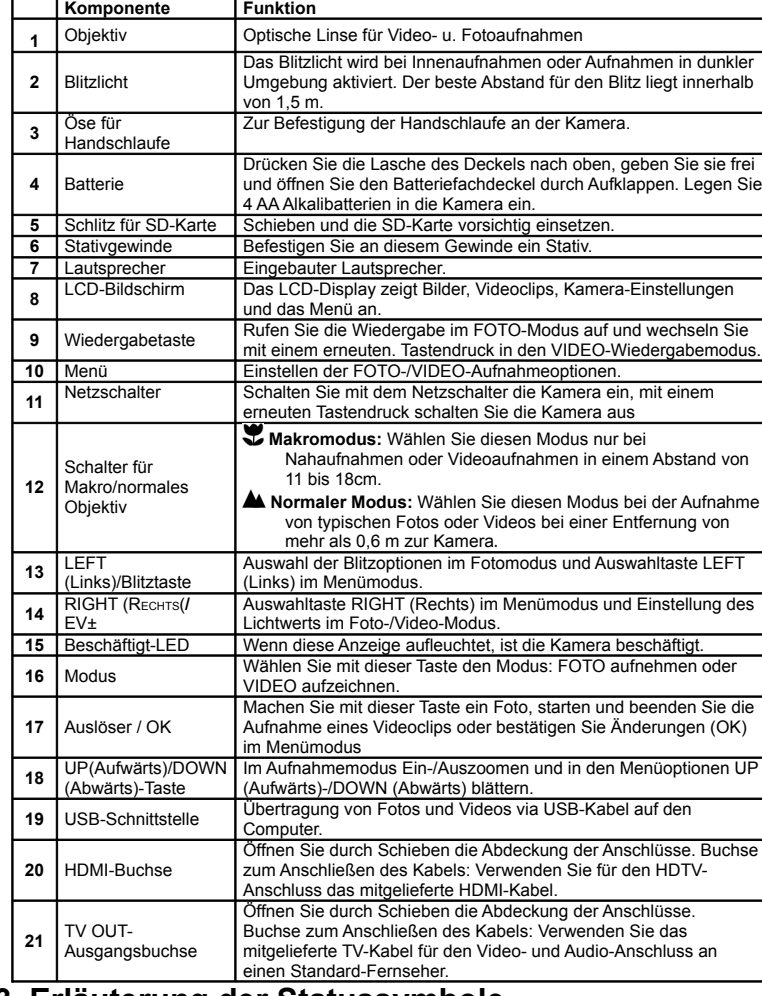

**3. Erläuterung der Statussymbole**

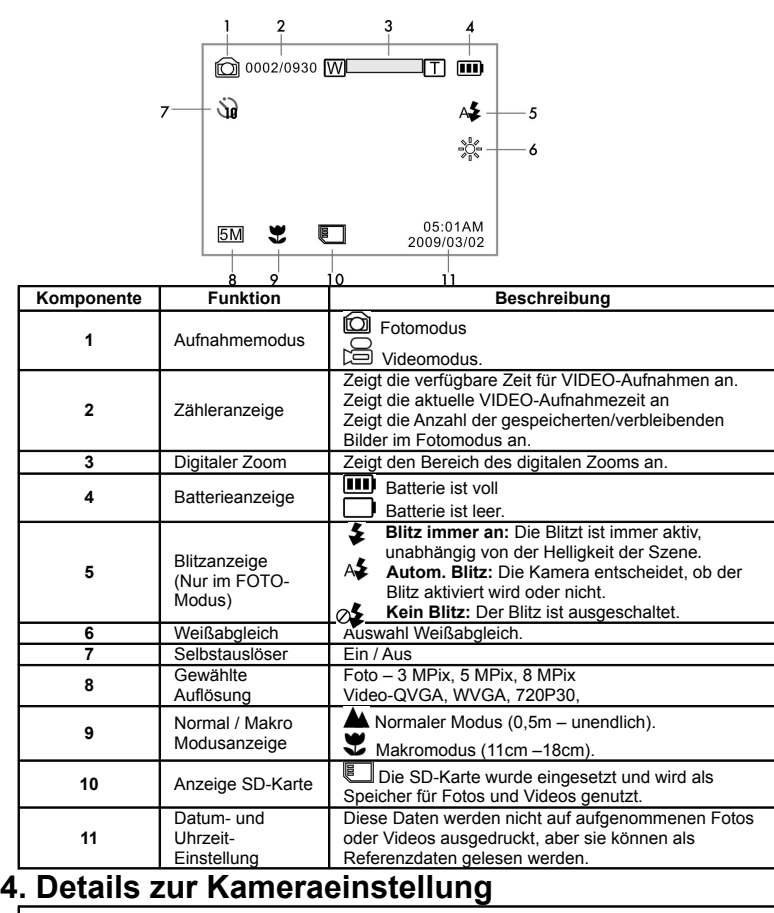

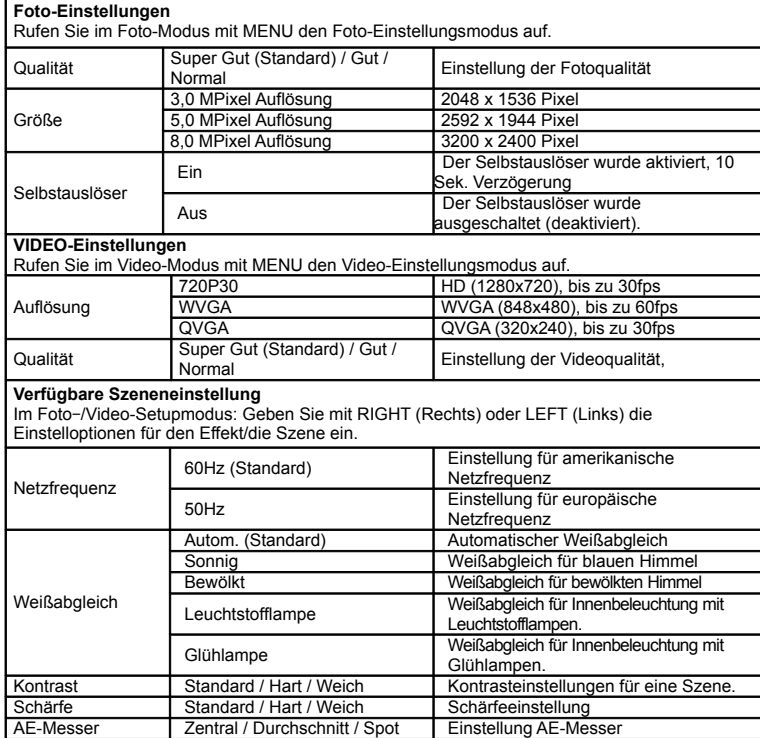

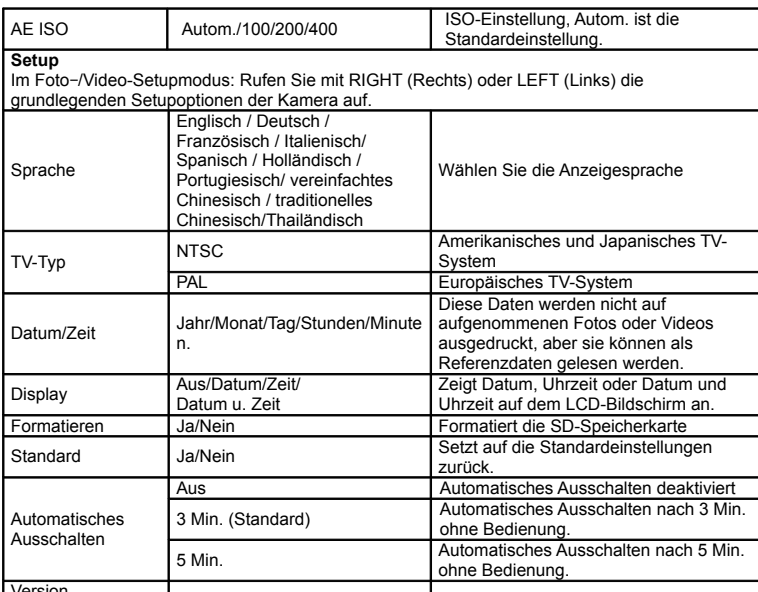

Version Anmerkung: Die Kamera behält die letzten Einstellungen bei, wenn sie aus- und wieder eingeschaltet wird.

# **5. Inbetriebnahme der Kamera**

### **5.1 Einlegen der Batterien**

- 
- 1. Öffnen Sie die Batteriefachklappe. 2. Legen Sie 4 AA Alkalibatterien in die Kamera ein.
- 3. Schalten Sie die DV-Kamera ein.

Schalten Sie die Kamera mit der POWER-Taste oder durch Aufklappen des LCD-Bildschirms ein.

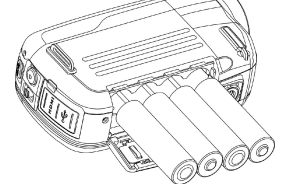

## **5.2 Einsetzen einer Speicherkarte (nicht mitgeliefert)**

Sie müssen eine SD-Karte einsetzen (nicht im Lieferumfang enthalten), um Ihre VIDEOS und FOTOS aufzuzeichnen und zu speichern.

- Einsetzen der SD-Speicherkarte:
- 1. Schalten Sie die Kamera aus.

2. Stecken Sie die SD-Karte in den SD-Kartenslot und drücken vorsichtig auf die Karte, bis diese einrastet. Stellen Sie sicher, dass die SD-Karte sich nicht in der Position LOCK befindet (siehe kleiner Schiebeschalter auf der Seite der Karte).

**Anmerkung:** Die Karte nicht mit Gewalt in den Schlitz drücken. Gefahr einer Beschädigung der Kamera und der SD-Speicherkarte.

 Richten Sie die Position der SD-Karte (wie markiert) aus und versuchen Sie es erneut. **Anmerkung:** Die SD-Speicherkarte muss vor Aufnahmen formatiert werden. Siehe folgende Anweisung.

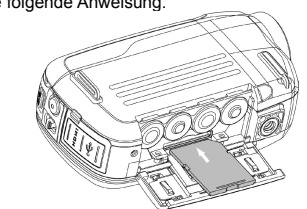

# **5.3 Formatieren der SD-Speicherkarte**

Wenn die SD-Karte neu ist oder in einer anderen Kamera oder einem anderen Gerät verwendet wurde, müssen Sie die Karte formatieren. Befolgen Sie die einfachen Schritte, siehe unten. Wenn Karte vorher verwendetet wurde, speichern Sie zuerst alle benötigten Fotos u. Videos.

- 1. Rufen Sie im Foto-/Video-Setupmodus mit der Taste LEFT (Links) oder RIGHT (Rechts) den grundlegenden Setup auf.
- 2. Wählen Sie das FORMAT-Symbol, indem Sie die Taste DOWN **V** Abwärts) drücken und anschließend mit der Auslöser/OK-Taste **bestätigen. Wählen Sie mit der Taste LEFT (Links)** die Option YES (Ja).

Bestätigen Sie das Formatieren der SD-Karte mit der Auslöser/OK-Taste **Anmerkung:** Bei der Formatierung der SD-Karte werden alle Daten, Bilder und Videos (falls vorhanden) gelöscht. Speichern Sie vor der Formatierung des Speichers Ihre wertvollen Daten. **Denken Sie daran, alle Ihre Daten werden bei der Formatierung gelöscht!**

## **5.4 Einstellen der Auflösung**

#### **VIDEO-Aufnahmemodus**

- 1. Rufen Sie im Videomodus mit MENU die Optionen auf.
- 2. Wählen Sie mit den Tasten UP ▲ (Aufwärts) oder DOWN ▼ (Abwärts) die Auflösung und bestätigen Sie anschließend die Auswahl mit der Taste Auslöser/OK  $\boxed{\bullet}$ .
- 3. Wählen Sie mit den Tasten UP ▲ (Aufwärts) oder DOWN ▼ (Abwärts) die gewünschte Auflösung.

720P30 (1280 x 720), WVGA (848 x 480) oder QVGA (320 x 240). Anschließend bestätigen Sie die Einstellung mit Auslöser/OK .

#### **FOTOGRAFIER-Modus**

- 1. Rufen Sie im Fotomodus mit MENU die Optionen auf.
- 2.Wählen Sie mit den Tasten DOWN ▼ (Abwärts) die Auflösung und bestätigen Sie anschließend die Auswahl mit der Taste Auslöser/OK  $\bigcirc$
- 3. Wählen Sie mit den Tasten UP ▲ (Aufwärts) oder DOWN ▼ (Abwärts) die gewünschte Auflösung. 3,0M (2048 x 1536), 5,0M (2592 x 1944), 8,0M (3200 x 2400) Bestätigen Sie anschließend die Einstellung mit Auslöser/OK ...

### **5.5 Videos oder Fotos aufnehmen**

- 1. Klappen Sie den Bildschirm auf und schalten Sie Ihre Kamera ein.
- 2. Drücken Sie die MODE-Taste, um den FOTO- @oder VIDEO-Aufnahmemodus [@zuwählen. 3. Stellen Sie den Fokus abhängig vom Abstand zum Motiv mit dem Schalter Makro/Normales

Objektiv ein. Verwenden Sie NORMAL A, wenn Sie eine typische Video- oder Fotoaufnahme der Umgebung, von Menschen (0,5 m bis unendlich) machen oder stellen das Objektiv auf Makro

- (Blumensymbol) , wenn Sie eine Nahaufnahme-Foto (11 cm -18 cm) machen möchten. 4. Verwenden Sie das LCD-Display als Sucher, um die Szene zusammenzustellen.
- 5. Machen Sie mit der Taste Auslöser/OK-Taste (Dein FOTO oder starten/beenden Sie mit dieser Taste eine VIDEO-Aufnahme.
- **Anmerkung:** 1. Um verschwommene Bilder zu vermeiden, halten Sie bei Aufnahmen Kamera und Objekt ruhig.
	- 2. Die max. Größe einer Videodatei beträgt 4 GB. Das Gerät stoppt die Aufnahme automatisch.

# **5.6 Ein- und Auszoomen**

Die Kamera verfügt über einen 1:3 Zoombereich.

Wählen Sie die gewünschte Szene/Ansicht mit der Taste UP ▲ (Aufwärts) oder DOWN ▼ (Abwärts). Beachten Sie zum Steuern des Zoombereichs die Zoom-Leiste (oben auf dem LCD-Bildschirm).

# **5.7 Wiedergabe von FOTOS und VIDEO-Clips**

- 1. Zum Aufrufen des Foto-Wiedergabemodus drücken Sie einmal die Taste PLAYBACK (Wiedergabe). Ein erneuter Tastendruck ruft den VIDEO-Wiedergabemodus auf (Hinweis: Die Wiedergabesymbole Kamera/Video werden oben auf dem LCD-Bildschirm angezeigt).
- 2. Wählen Sie das gewünschte Foto oder Video mit den Tasten UP (Aufwärts), DOWN (Abwärts), LEFT (Links) oder RIGHT (Rechts).
- 3. Drücken Sie OK, um das ausgewählte VIDEO oder FOTO in voller Größe wiederzugeben.
- 4. Bei der Anzeige eines Fotos können Sie mit UP ▲ (Aufwärts) oder DOWN ▼ (Abwärts) ein- oder auszoomen.
- 5. Starten oder beenden Sie die Wiedergabe von Videoclips mit der Auslöser/OK-Taste
- 6. Bei der Wiedergabe des Videos können Sie mit RIGHT (Rechts) oder LEFT (Links) das VIDEO schnell vor- oder zurücklaufen lassen.

# **5.8 Löschen von Fotos oder Videoclips**

- 1. Rufen Sie mit einem Tastendruck auf PLAYBACK D (Wiedergabe) den FOTO-Wiedergabemodus oder den VIDEOCLIP-Wiedergabemodus auf. Wählen Sie das Foto oder Video, dass Sie löschen möchten.
- 2. Rufen Sie mit MENU den Löschmodus auf.
- 3. Wählen Sie mit UP ▲ (Aufwärts) oder DOWN ▼ (Abwärts) die Option "Delete one (Ein Foto löschen )" oder "Delete all (Alle Fotos löschen)" und bestätigen Sie mit der Taste Auslöser/OK  $\bigcirc$ .
- 4. Wenn der Dateischutz gewählt wurde, können die aktuellen Dateien oder Fotos nicht gelöscht werden.
- 5. Zum Verlassen drücken Sie die Taste MODE (Modus).

# **6. Anschluss der HD DV-Kamera**

# **6.1 Anschluss an einen Fernseher**

Bei Anzeige auf einem **High Definition (HD)-Fernseher** benutzen Sie bitte das mitgelieferte HDMI-Kabel und schließen Sie die Kamera wie unten dargestellt an:

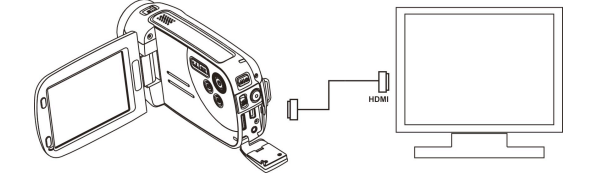

Stellen Sie den entsprechenden HDMI-Eingang Ihres HD-Fernsehers ein (Wenn nötig, schlagen Sie im Handbuch des Fernsehers nach) und verwenden Sie die Kameratasten in der gleichen Weise wie im Wiedergabemodus.

Genießen Sie die Fotos und HD-Videos auf einem großen HDTV-Bildschirm! Sie können auch FOTOS und aufgezeichnete VIDEOS auf einem typischen **Standardfernseher** anzeigen. Stellen Sie den Anschluss wie unten dargestellt her:

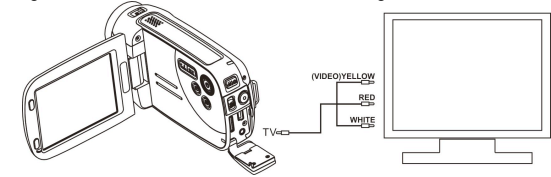

# **6.2 Anschluss an einen PC**

Sie können Ihren HD-Camcorder auch an einem PC anschließen und FOTOS und VIDEOS auf dem Computer überwachen, sowie Ihr System mit einem breiten Spektrum von Funktionen erweitern. Sie können Ihre Videos und Bilder bearbeiten und diese über das Internet an Freunde schicken oder Ihre eigenen VIDEOS auf YouTube hochladen! Sie können dann von Millionen von Menschen betrachtet werden!

# **Auf YouTube hochladen**

Bitte installieren Sie MEDIAIMPRESSION. Diese Software ermöglicht das Hochladen auf YouTube. Damit gelangen Sie zum einfachen Hochladen von Videos direkt auf die Website von YouTube. **DirectX und ArcSoft MediaImpression installieren**

- 1. Bitte legen Sie die mitgelieferte CD in das CD-ROM-Laufwerk des Computers und befolgen Sie die Anweisungen dem Bildschirm, um DirectX und MediaImpression auf Ihrem Computer zu installieren.
- 2. Verbinden Sie den HD-Camcorder mittels des USB-Kabels mit dem Computer.
- 3. Öffnen Sie Arbeitsplatz > Wechseldatenträger und wählen Sie die Foto- oder Videodatei.

4. Klicken Sie diese zum Öffnen an und geben Sie Ihre Videodatei in High Definition wieder. Sie können auch QuickTime (nicht auf der mitgelieferten CD enthalten) oder ein anderes geeignetes Programm für die beste Video-Wiedergabe installieren.

HD-Videodaten sind sehr komplex. Verwenden Sie Win XP, Vista, Win7 (kostenloser Treiberdownload), Mac9.x und die neuesten Computer - Ältere und langsamere Computer können Ihre HD-Videoclips nicht optimal wiedergeben.

# **7. Technische Daten**

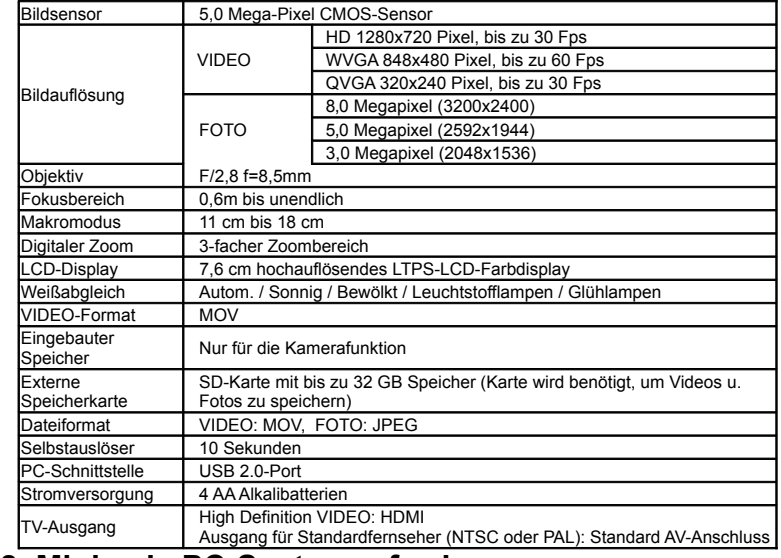

# **8. Minimale PC-Systemanforderungen**

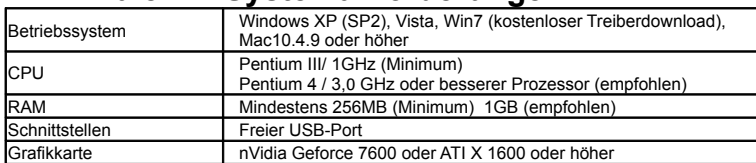

# **9. Störungserkennung**

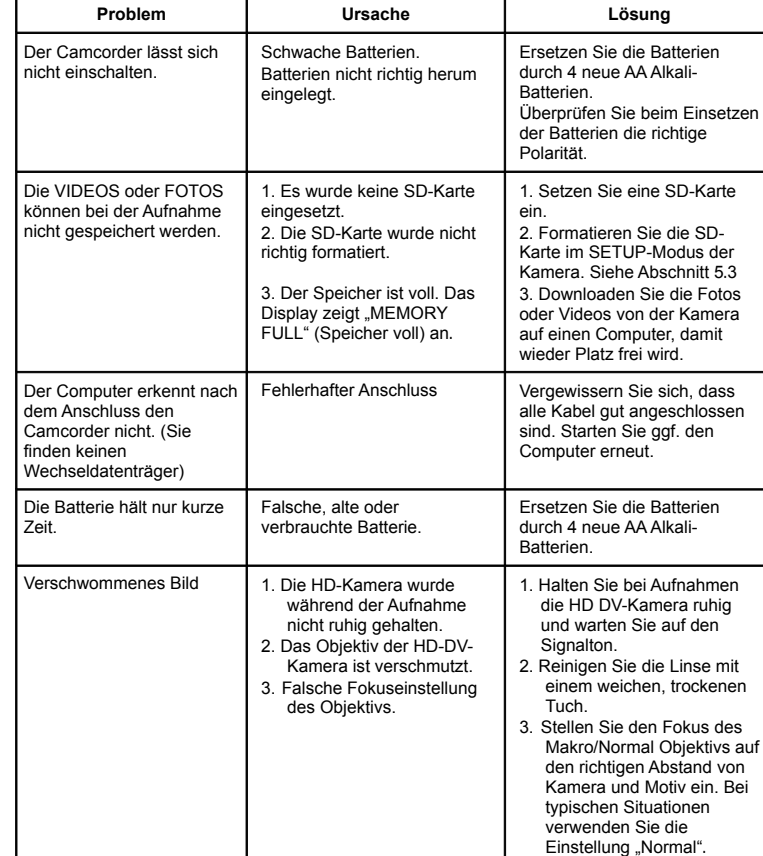

#### **Entsorgungshinweise Altbatterie- Rücknahme**

Altbatterien dürfen nicht in den Hausmüll. Verbraucher sind verpflichtet, Batterien zu einer geeigneten Sammelstelle bei Handel oder Kommune zu bringen. Bitte kleben Sie bei Lithiumbatterien die Pole ab und achten bitte auf völlige Entladung der Batterie. Altbatterien enthalten möglicherweise Schadstoffe oder Schwermetalle, die Umwelt und Gesundheit schaden können. Batterien werden wieder verwertet, sie enthalten wichtige Rohstoffe wie Eisen, Zink, Mangan oder Nickel. Die Umwelt sagt Dankeschön. Die Mülltonne bedeutet: Batterien und Akkus dürfen nicht in den Hausmüll. Die Zeichen unter den Mülltonnenstehen für: Pb: Batterie enthält Blei Cd: Batterie enthält Cadmium Hg: Batterie enthält Quecksilber

### **Hinweise zum Umweltschutz**

Beitrag zum Schutze unserer Umwelt.

Dieses Produkt darf am Ende seiner Lebensdauer nicht über den normalen Haushaltsabfall entsorgt werden, sondern muss an einem Sammelpunkt für das Recycling von elektrischen und elektronischen Geräten abgegeben werden. Das Symbol auf dem Produkt, der Gebrauchsanleitung oder der Verpackung weist darauf hin. Die Werkstoffe sind gemäß ihrer Kennzeichnung wiederverwertbar. Mit der Wiederverwendung, der stofflichen Verwertung oder anderen Formen der Verwertung von Altgeräten leisten Sie einen wichtigen

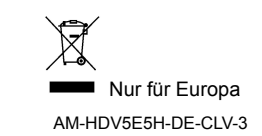